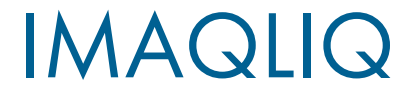

# IMAQrypt

# РУКОВОДСТВО ПО ЭКСПЛУАТАЦИИ

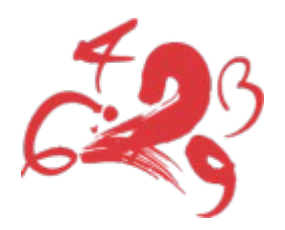

IMAQLIQ Service © Система условного доступа IMAQrypt

# Содержание

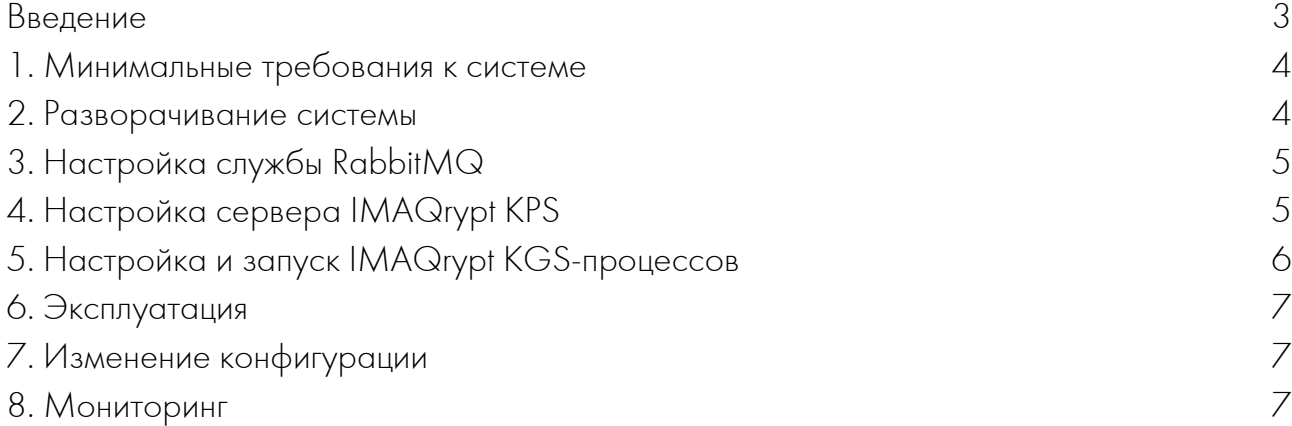

#### <span id="page-2-0"></span>Введение

Данный документ описывает требования к системе, необходимый набор программного обеспечения, разворачивание и использование программного комплекса IMAQrypt. Предназначен для технических специалистов операторов связи, предоставляющих услуги IPTV, OTT и VoD с помощью комплексных программных решений компании Имаклик Сервис.

### <span id="page-3-1"></span>1. Минимальные требования к системе

Для работы программного комплекса IMAQrypt необходим выделенный сервер со следующей конфигурацией:

- процессор Intel(R) Xeon(R) CPU L5630 (4 ядра);

- оперативная память 4ГБ;

- жесткий диск 200ГБ;

- два сетевых интерфейса Ethernet 1000BASE-T;

- операционная система Ubuntu 14.04.6 LTS с установленными пакетами: gstreamer1.0 (1.2.4-1~ubuntu1.1), libgstreamer1.0-0, gstreamer1.0-plugins-base, gstreamer1.0-plugins-base-apps, gstreamer1.0-plugins-good, gstreamer1.0-pluginsbad, gstreamer1.0-plugins-ugly, gstreamer1.0-libav, liborc-0.4-0, openssl (1.1.0h-2.0+ubuntu14.04.1+deb.sury.org+1), librabbitmq1 (0.4.1-1), esl-erlang (1:18.3), rabbitmq-server (3.6.2-1), libglib2.0-dev, libsoup2.4-dev, libjson-glib-dev, libfcgi-dev.

### <span id="page-3-0"></span>2. Разворачивание системы

Система состоит из трех модулей:

- сервер IMAQrypt KGS, необходимый для реализации возможности

предоставления услуги условного доступа для определенного мультимедиапотока;

- сервер IMAQrypt KPS, необходимый для передачи главных контрольных слов потоков конечным абонентским устройствам;

- служба RabbitMQ, необходимая для передачи главных контрольных слов от IMAQrypt KGS к серверам IMAQrypt KPS.

Необходимо скачать дистрибутив на целевую систему и распаковать его:

tar zxvf imaqrypt\_distro.tar.gz

#### Далее необходимо запустить установочный скрипт:

./iqrypt\_install.sh

Скрипт выполнит предварительную работу по установке библиотек и исполняемых файлов IMAQrypt.

Для работы всех модулей оператор должен запросить серверные сертификаты, ключи к ним, а также файлы доверенных корневых центров сертификации (CA).

## <span id="page-4-1"></span>3. Настройка службы RabbitMQ

Сопутствующие файлы лежат в папке дистрибутива rabbitmq, в т.ч. deb-пакет для установки erlang и rabbitmq.

Пример конфигурации указан в файле rabbitmq.config.

В нем необходимо указать:

- файл доверенных корневых центров сертификации cacertfile;
- серверный сертификат certfile;
- ключ к серверному сертификату keyfile.

# <span id="page-4-0"></span>4. Настройка сервера IMAQrypt KPS

Сопутствующие файлы лежат в папке дистрибутива kps.

Список необходимых файлов:

- kproxy сервер IMAQrypt KPS;
- kps.cacrt.pem файл доверенных корневых центров сертификации;
- kps.crt.pem серверный сертификат;
- kps.key.pem ключ к серверному сертификату;
- server.cfg файл конфигурации сервера IMAQrypt KPS.

Основная конфигурация IMAQrypt KPS содержится в файле server.cfg в виде следующих параметров:

- update\_stb\_streams\_time периодичность обновления потоков STB;
- web\_thread\_count количество потоков для обработки веб-запросов;
- web\_path путь для веб-обращений;

- kms\_url — адрес для запроса информации о критериях условного доступа (адрес Middleware-сервера или биллинг-системы);

- proxy\_id идентификатор данного сервера KPS;
- mq addr адрес сервера RabbitMQ;
- mq port порт сервера RabbitMQ;
- mq user имя пользователя для сервера RabbitMQ;
- mq\_password пароль пользователя для сервера RabbitMQ;

- mq\_cacert - цепочка сертификатов для подключения к серверу RabbitMQ;

- mq\_cert — серверный сертификат для подключения к серверу RabbitMQ;

- mq\_key - ключ для серверного сертификата для подключения к серверу RabbitMQ.

Пример запуска сервера IMAQrypt KPS:

 $\frac{1}{2}$ kproxy &

# <span id="page-5-0"></span>5. Настройка и запуск IMAQrypt KGS-процессов

IMAQrypt KGS состоит из следующих файлов:

- iq арр — сервер IMAQrypt KGS;

- cacert.pem - файл цепочки сертификатов;

- cert.pem - серверный сертификат;

- key.pem - ключ к серверному сертификату.

Опции для работы с ід арр:

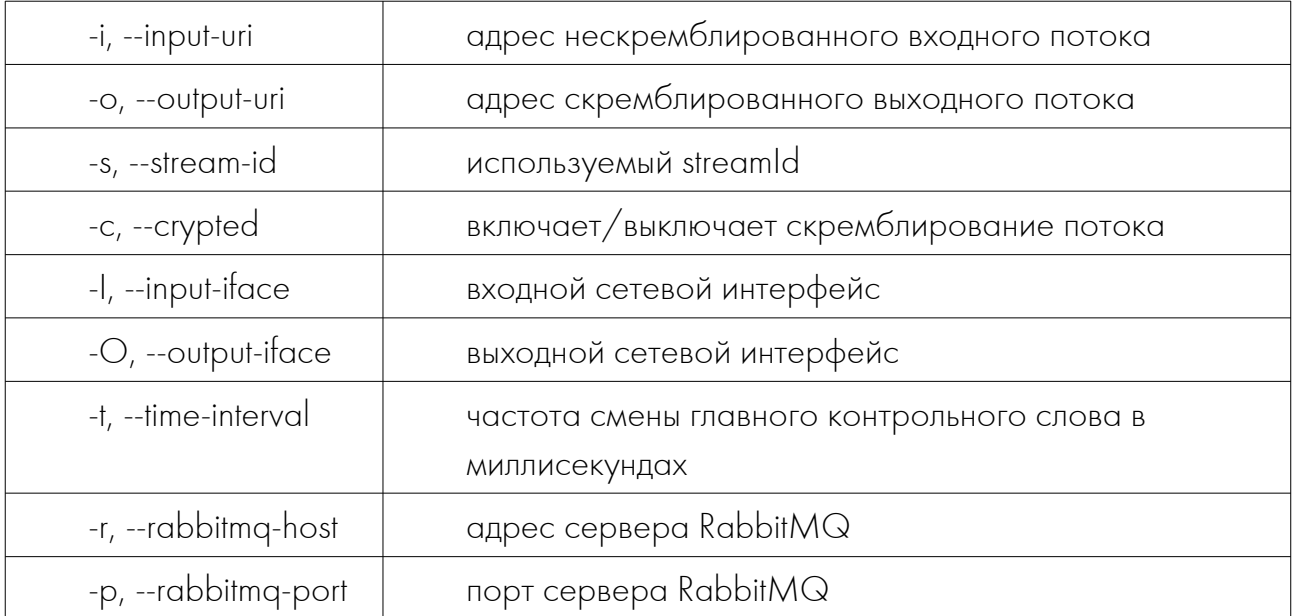

Пример запуска IMAQrypt KGS-сервера:

./iq app-leml-Oem2-iudp://@233.166.172.143:1234-o 236.166.172.143:5555 -s 1191 -c 1 -t 300000 -r mwca1.imaglig.com -p 5672 &

# <span id="page-6-2"></span>6. Эксплуатация

Данный программный комплекс позволяет организовать разграничение доступа к услуге IPTV. Гибкость и независимость всех программных компонентов, а также использование программного брокера сообщений на основе открытого стандарта AMQP позволяет с легкостью масштабировать решение на операторские сети любого размера. В процессе эксплуатации администратор может на лету подключать/отключать IPTV-потоки к системе условного доступа IMAQrypt, запуская/останавливая очередной экземпляр сервера IMAQrypt KGS на целевой системе. Если ресурсов целевой системы становится недостаточно, то масштабирование происходит за счет подключения дополнительных серверов, конфигурация которых соответствует изначальной. Непрерывность и стабильность предоставления услуги при увеличении числа абонентов также обеспечивается за счет гибкого масштабирования серверов **IMAQrypt KPS.** 

Резервирование данных состоит в сохранении конфигурационных файлов IMAQrypt KPS, RabbitMQ, а также сертификатов и ключей IMAQrypt KGS, IMAQrypt KPS и RabbitMQ.

#### <span id="page-6-1"></span>7. Изменение конфигурации

В случае изменения конфигурации системы необходим перезапуск соответствующих сервисов.

#### <span id="page-6-0"></span>8. Мониторинг

Для мониторинга работы системы необходимо использовать стандартные средства и утилиты ОС Linux. В качестве примера мониторинга запущенных процессов можно привести утилиту ps, позволяющую отобразить запущенные экземпляры серверов IMAQrypt KGS, IMAQrypt KPS, а также службы rabbitmg:

ps -ef

Служебная информация серверов IMAQrypt KGS и IMAQrypt KPS выводится в стандартный вывод.